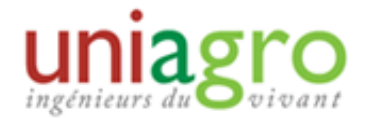

# CREATION LOGO

## Concept :

Cette fiche permet d'expliquer comment réaliser un logo "classique", c'est à dire composé de la base "UNIAGRO", agrémenté du nom de la région et / ou d'un dessin de fond.

### Réalisation :

La réalisation d'un logo "classique" peut se faire très simplement sous paint (si aucun logiciel plus performant n'est à disposition).

Les points principaux sont la police et les couleurs utilisées.

### Couleurs :

Sous paint, pour retrouver les couleurs, il suffit d'utiliser l'outil "sélecteur de couleur" sur le logo officiel. Sinon, on peut utiliser les valeurs RGB des couleurs du logo, récapitulées si dessous:

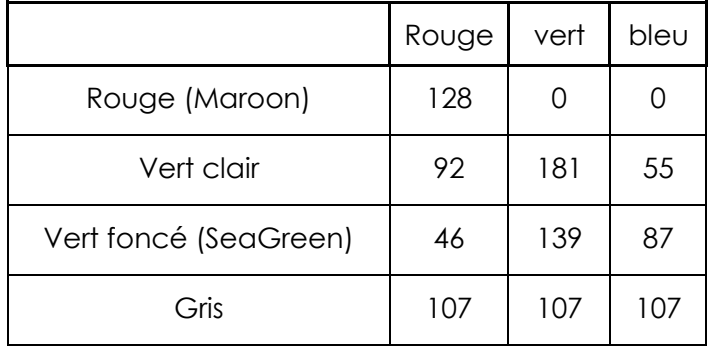

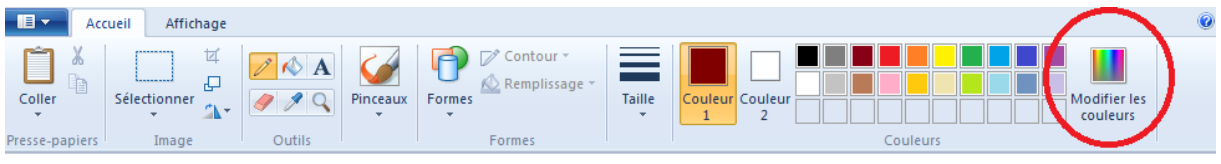

Pour utiliser ces valeurs, il faut aller dans l'onglet "Modifier les couleurs"

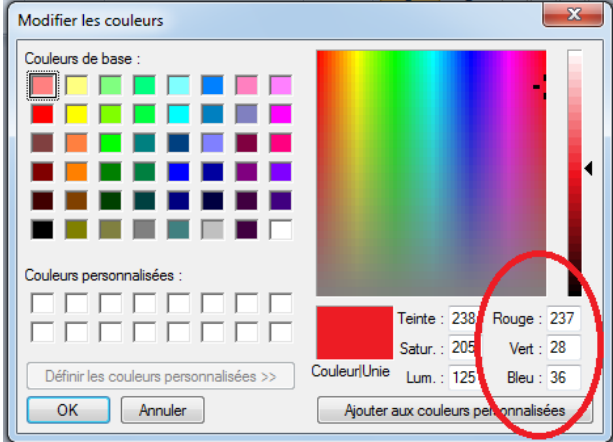

Puis, ajouter les valeurs souhaitées dans les cases correspondantes :

Police : Il y a deux polices utilisées pour le logo. La première est celle du mot Uniagro, la seconde celle de "ingénieurs du vivant".

#### Uniagro : **Gill Sans MT**

Ingénieurs du vivant : **Monotype corsiva** (ce n'est pas la police exacte mais les différences sont minimes)

Ces deux polices sont présentes sous paint.

Ces informations et un peu d'imagination permettent de réaliser des logos "classiques" tout à fait satisfaisants.

Quelques exemples pour la région Poitou-Charentes ainsi qu'un logo pouvant servir de base:

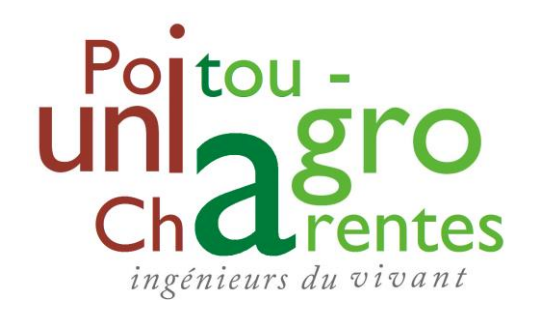

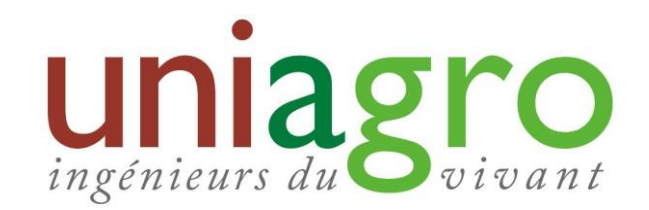

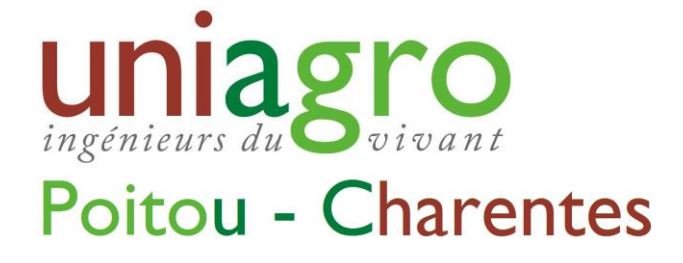